# Interactive BIOS simulator

### Welcome to the interactive BIOS simulator for the HP ENVY x360 15-ed0000 Convertible PC

### <span id="page-0-0"></span>**Here's how to use it…**

[BIOS Utility Menus:](#page-1-0) (Click the link to navigate to the individual menus) On this page you will find thumbnail images of each of the product's BIOS utility menus. To view a specific menu in greater detail, simply click that thumbnail. Just as in the live BIOS, on each menu, you can select the tab of each of the other utility menus to navigate directly to that menu.

#### Menu options:

While the menu options cannot be toggled, many of them offer item specific information about that option. To view this information, use the cursor to rollover the option and the information will present in a pane on the right of the BIOS screen.

#### **That's it!**

**On every page there is a link that brings you back to either this Welcome page or the BIOS Utility Menus page enabling you to navigate to whatever BIOS option you wish to review.**

### HP ENVY x360 15-ed0000 Convertible PC

# BIOS Utility Menus

<span id="page-1-0"></span>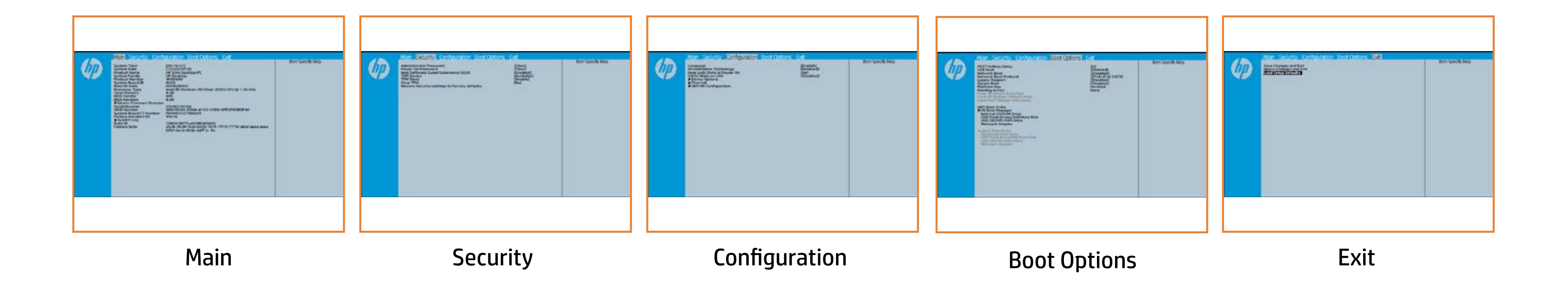

# Main Menu

### <span id="page-2-0"></span>[Back to BIOS Utility Menus](#page-1-0)

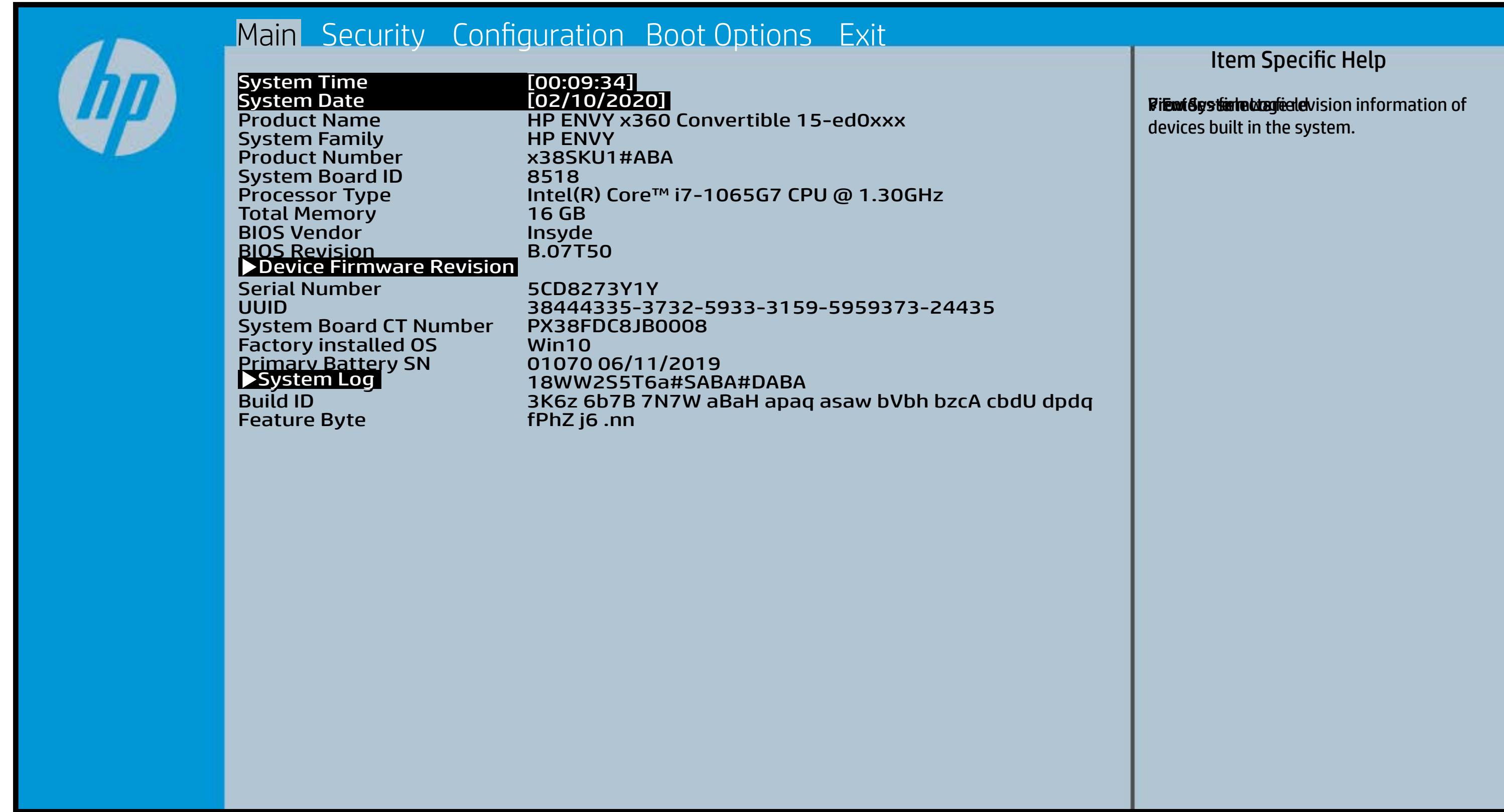

### Security Menu

#### <span id="page-3-0"></span>[Back to BIOS Utility Menus](#page-1-0)

[Back to Welcome Page](#page-0-0)

# l [Clear]<br>[Clear]<br>[S/W Controlled]<br>[Available]<br>[Enable]

#### Item Specific Help

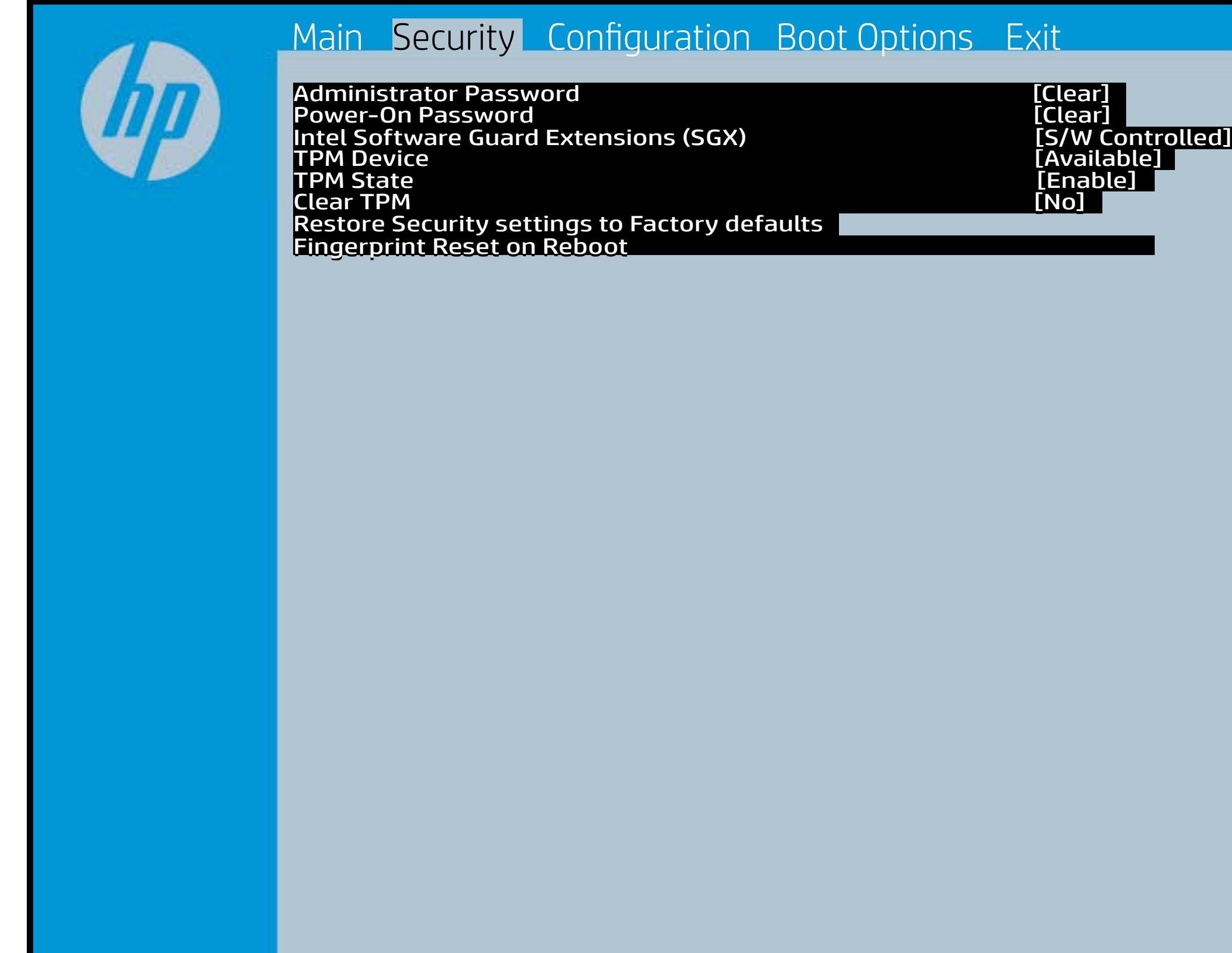

Administrator Password prevents planut työtäköyteläisekiyähteliikelykipedytettäytekia el To disk the audio particular the audio production of the control of the control of the control of the control o (begina the Poster in the Poster Hotel and The Poster in the Poster in the Poster in the Poster in the Poster Eirattky y sekthop (ts dra) edn ta i This El Bottis y the s the abusting is interpreted in the Full of Power of order of any order of any order of order order order order Beltsting tall abygt Bets Tall and is restored Rubelji (Power-On Password prevents computer system system system system system system system system system system system system system system sys (ipastic). To display the audio the audio of the audio of the audio of the audio of the audio of the audio of the audio of the audio of the audio of the audio of the audio of the audio of the audio of the audio of the audi production of the end of the Posts of Anti-El<del>ikai järgyt tekii tietoisi järgyt viena Tiet</del>ojitjk print data and make the system of many many may be a stated and may be substituted by a state of the system of üpaslicijo tööral inglisiktýt tota ajatelisisjok (ním ajatelisatelis e login. If the itely is the internal positive internal control of plant ty the lattice is not visible in the operation tiyatin <sub>iy</sub>n **ji ji ji ji device setema na matema na matema na matema na matema na matema na matema na matema na matema na m the BIOS highlight and the BIOS of the University Planet Asia and Device of the TPM Device of the T siperting titler ding tiddel til drede to Hidden to Available** e , **tiye süriyyi bir edan yüsib Gülülme (qatalkile jib çi fasi device deli**le ,<br>**filmgi diri ili salar kezi içi**ldi. istni **tal bi gölü SHBI tik di Vala**ye –5 u r e when it is changed back to Available. The TPM 6aatbesete are dann tyh awh gen gwol y do yw firm tbe fiequehset veia die stPhysiilo el Physica te ceneck promptted by rthe Boles by uthe GBIOS relating sharne pat sty artugelect Yes, TPM security El<del>da iyi (T) to lat ti to a satyo allyo allan ti to</del> loji tijk plant the created with the TPM, and the TPM and the TPM and the TPM and the TPM and the TPM and the TPM and the setting and content will be cleared. This option will restaus all the security of the second security of the second security of the second security sian i to factory in the factor **(dugulik tidagi to and stand du shipping signalities) Eltheir Fydd Bill Son riddydd y chleisiad Gifflete**n sions (SGX)

After the BIOS clears the TPM or you reject clearing the TPM during the physical presence check in POST, this setting is reverted to No.

### Configuration Menu

#### <span id="page-4-0"></span>[Back to BIOS Utility Menus](#page-1-0)

[Back to Welcome Page](#page-0-0)

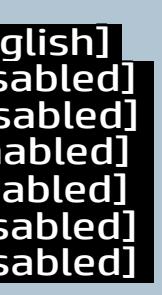

#### Item Specific Help

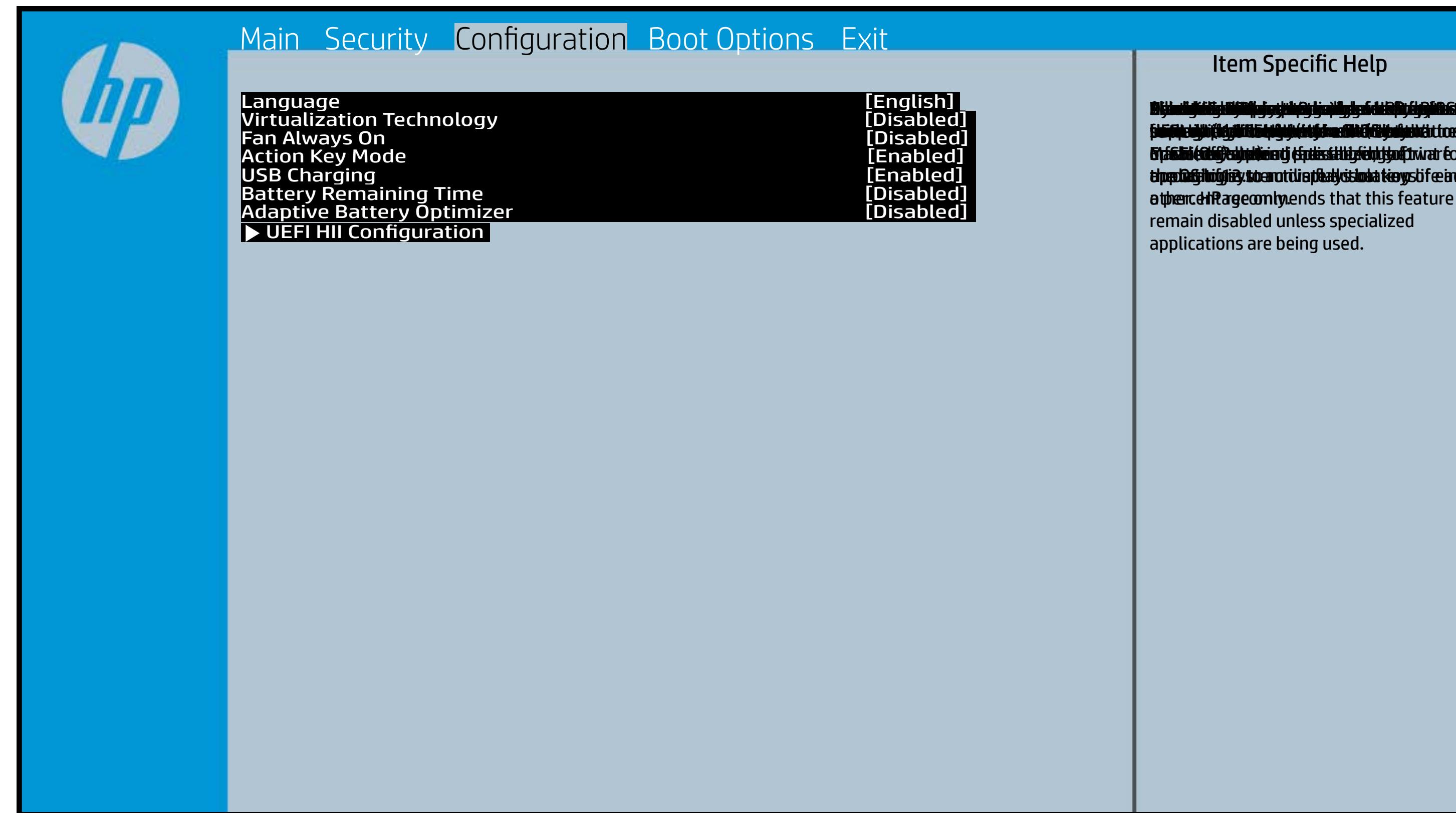

**Dişimüğülüştüğülüştü (1953) bir ili fizik görülüştiya dakir fiziki gülü s**üke ci<br>Filis (ile tağlu (fizik filis ile deliğe) kiri di bazı dikt ile fizik gelerin ist (cer) ) f**bride signification and register and the simultiple signification** ( En**ablica specialized software software software software software software for software for software for software alperior and in full in full in full in full in full in full in full in full in full in full in full** ather. HP recommends that this feature remain disabled unless specialized applications are being used. **through ingles, to an util a play stin has tay s** bfe are <u>remaining time from the BIOS to the BIOS to the BIOS to the BIOS to the BIOS to the BIOS to the BIOS to the BIOS to the BIOS to the BIOS to the BIOS to the BIOS to the BIOS to the BIOS to the BIOS to the BIOS to the BIOS </u> operation system is the settle of the settle of the system of the settle system is a system of the system of t a tphenceh Rage com lyv. suspiesijä (Adgilitishi) jäki tija as Midicijalishi (100)) **or Salai (Off) state in State** print data and make the system interface of the system of the system of the system of the system of the system **Eris ble to authentica to an interest the finding finding formula in the formula of the final state of the final** the **production** of the Oslo <u>supported UEFI Handbelle UEFI (Human Interface) and the UEFI And Interface Interface Interface Interface Inter</u> Infrastructure).

### Boot Options Menu

#### <span id="page-5-0"></span>[Back to BIOS Utility Menus](#page-1-0)

[Back to Welcome Page](#page-0-0)

#### Item Specific Help

**B. Platti il ayray tachan keydan ili BdF ty tyo 1 k** t Einläche der Grieg plangisk II is ten den geschüld wi **ffassithe photols (Fino Grunding Utilities) Of Enterpretential Conservation Conservation Conservation Conservation** i winhe yhen kilia ysystem nifestora a Diestiko, edivisant benyks et P i wil<del>le ghe tulki pa y with an infestuan Ebistwa et Disa Llow te a</del> 20 P<br>waist it Die Gesalgtlanmacht figgeles ras dif digene politicus en cla **fabried, t@lf&vAddrbioostiratuEff?&ssdeovdtanoolit** p 6 M to Suppaast werde selst hed POST Hotkey Detay (sector of to 0. t Einläch auf der Vial op planginskap is tSoddapy ok bullang äh i tasahti podelar piho su utalijatoje ofiskla putati **t Biolog and Compatibility of Exception Compatibility of the Compatibility of the Compatibility of the Compatibility** (Gashkiopoldus Gito Gruttiljutoje Olistinai batik **devices the trajection of the control of the set of the set of the set of the set of the set of the set of the s** tia saliti ipp device do principal de devia april de la internacional de la internacional de la internacional d **t Einläch at der Graphic og pribographic check de graphic check during and prins and prins and prins and prins tias biophetic phone integrity of the software the software** 

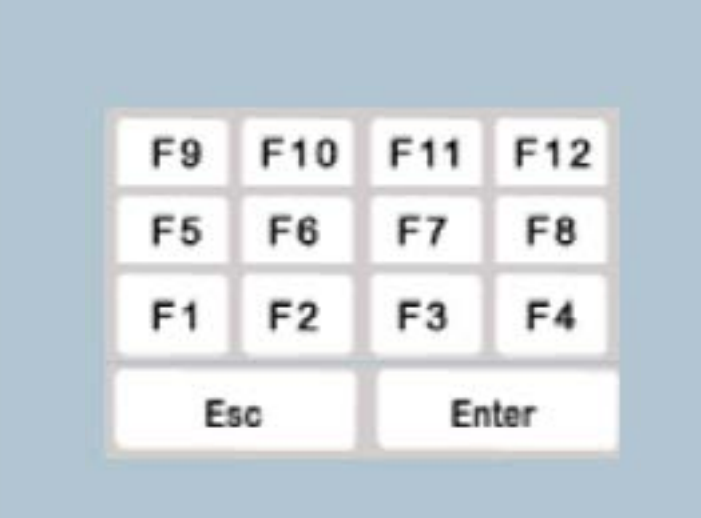

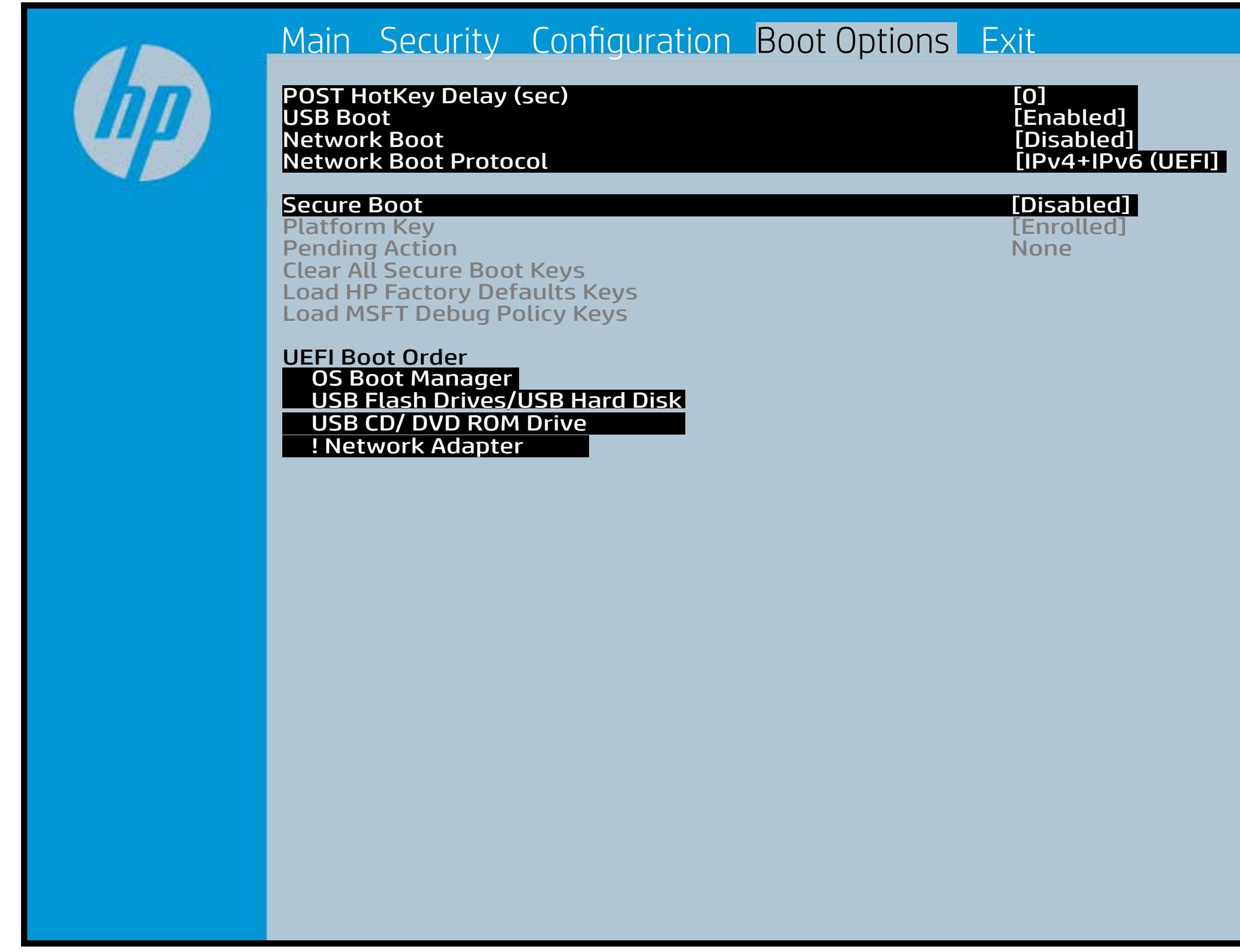

### Exit Menu

#### <span id="page-6-0"></span>[Back to BIOS Utility Menus](#page-1-0)

[Back to Welcome Page](#page-0-0)

#### Item Specific Help

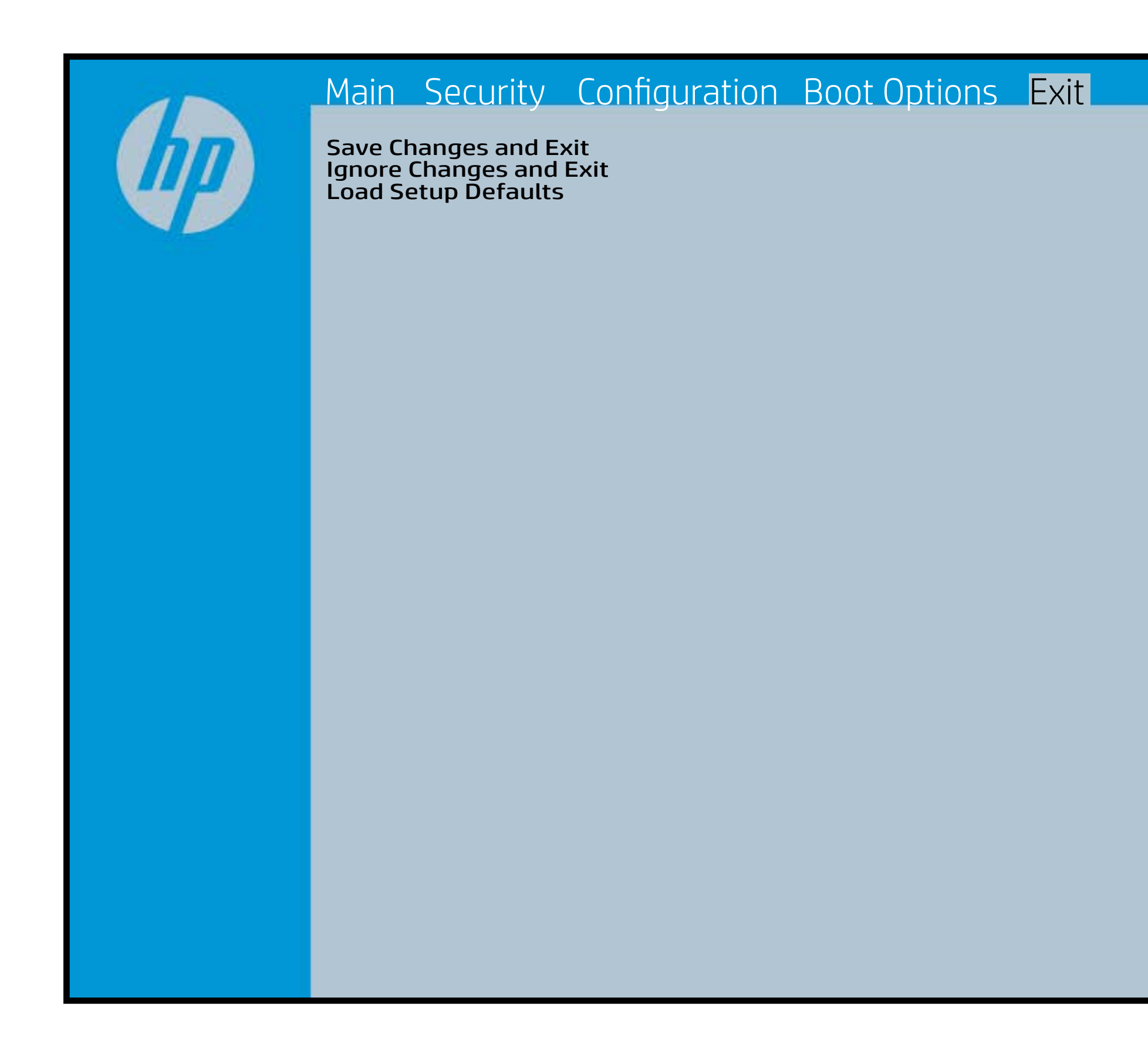

Exait Gistidia profetim unit a rand i sugnificant diffusible s to The Constant Constant Constant Constant Constant Constant Constant Constant Constant Constant Constant Constant Constant Constant Constant Constant Constant Constant Constant Constant Constant Constant Constant Constant b y istilig povikef i automatic samtica agostop data to statistike BIOS. E sett d Sydstiey poor Belfteauptt as and i seegs die y camp of all fact the c items.

### Device Firmware Revision

#### [Back to BIOS Utility Menus](#page-1-0)

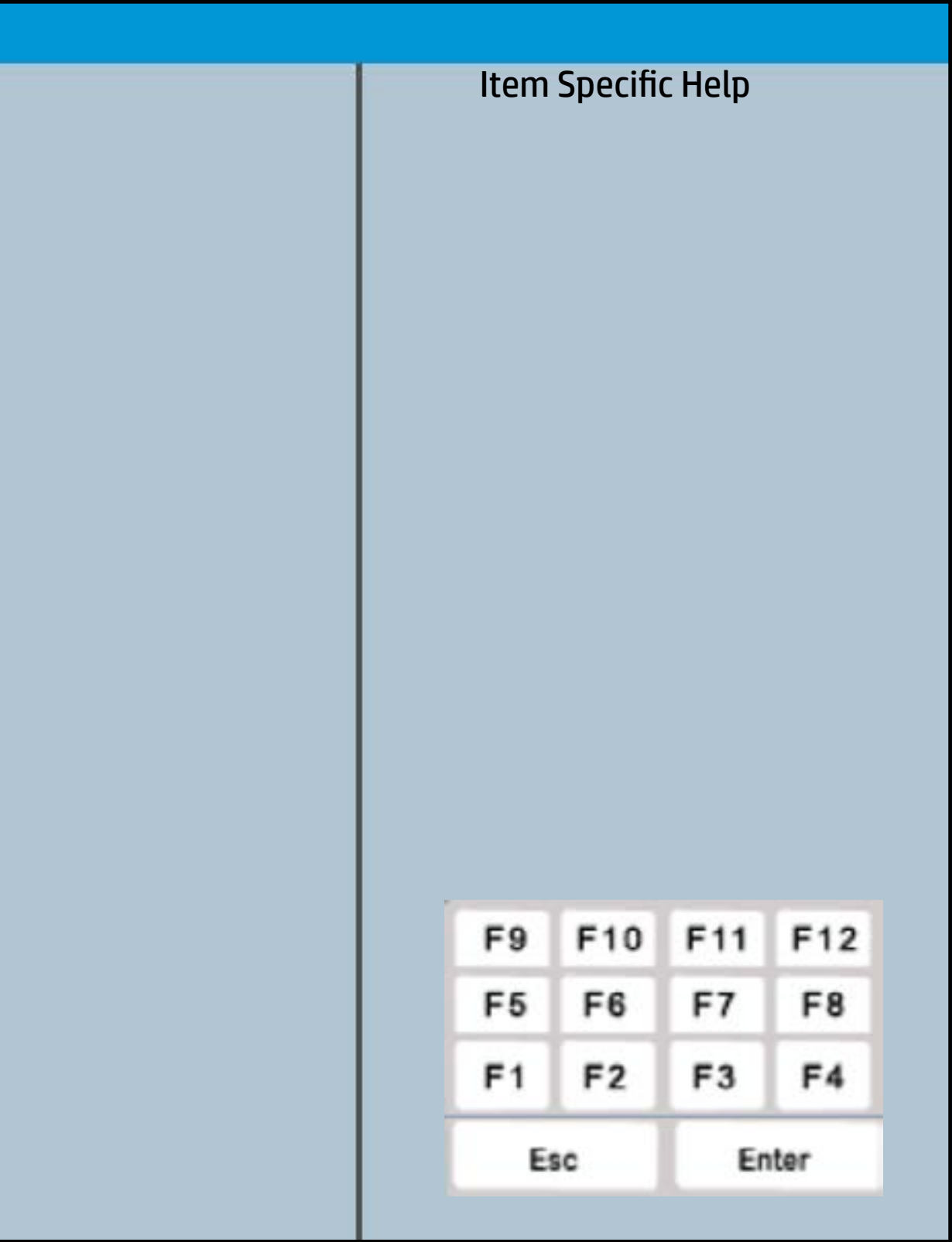

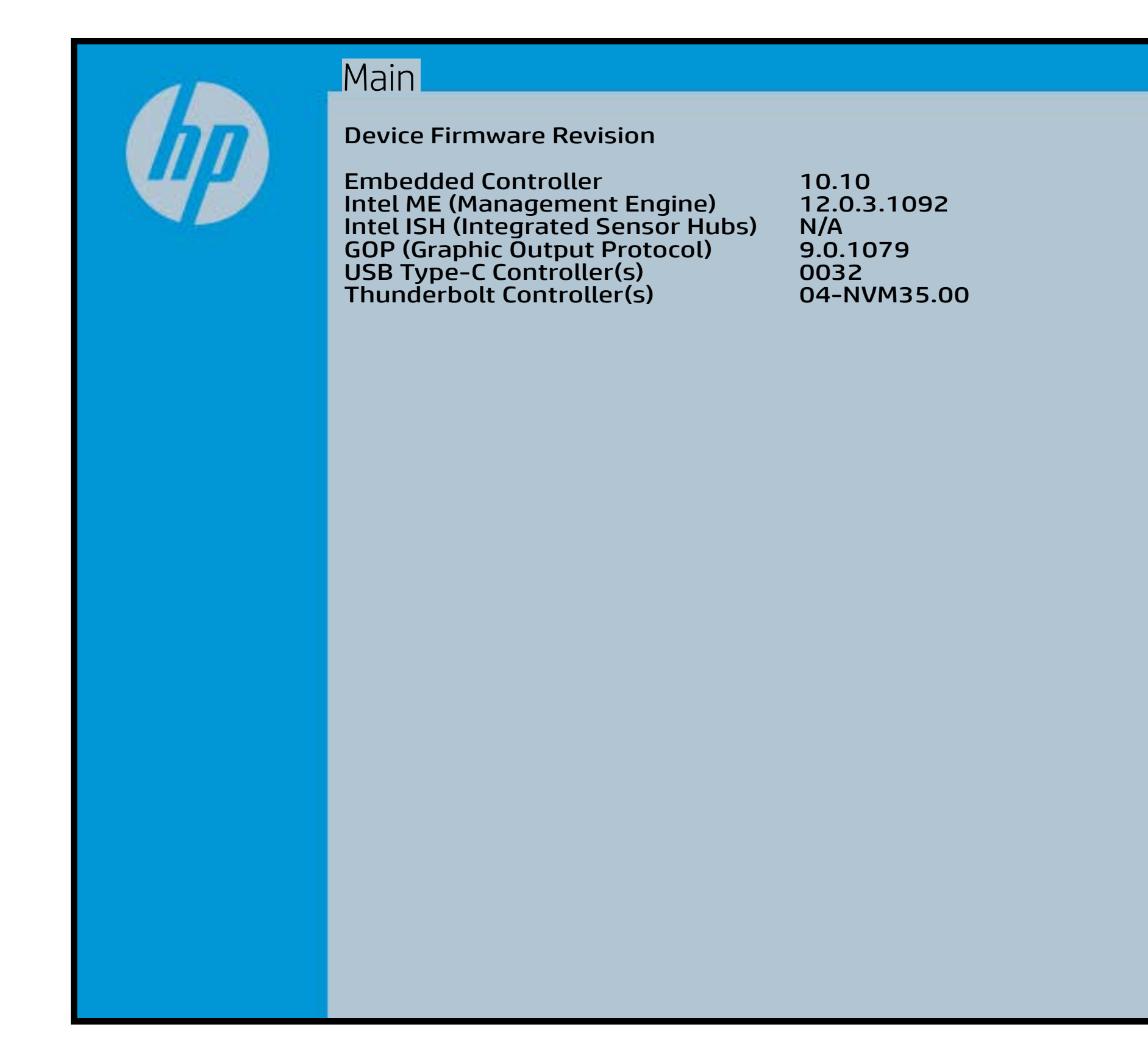

# System Log

### [Back to BIOS Utility Menus](#page-1-0)

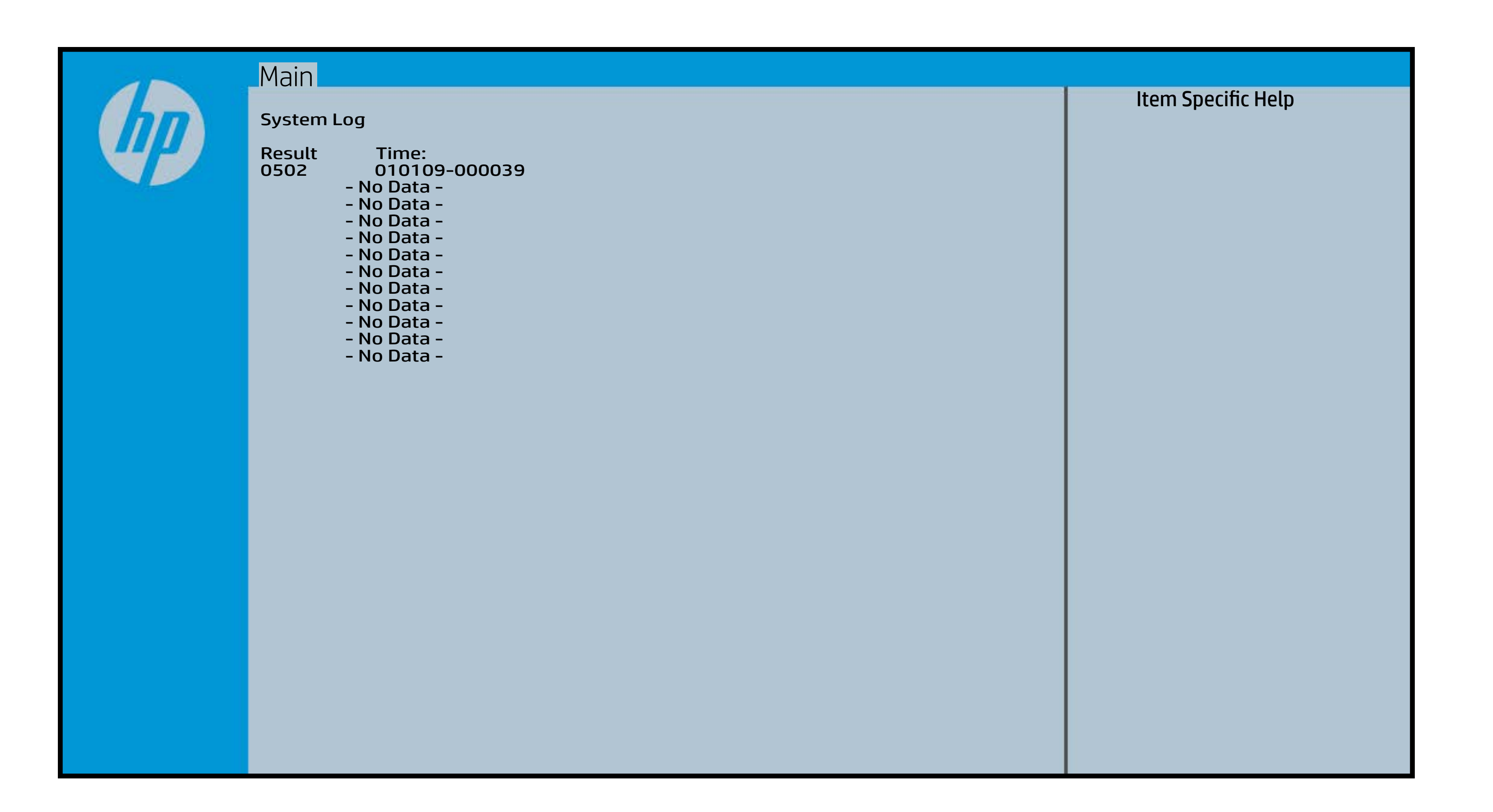

# UEFI HII Configuration

### [Back to BIOS Utility Menus](#page-1-0)

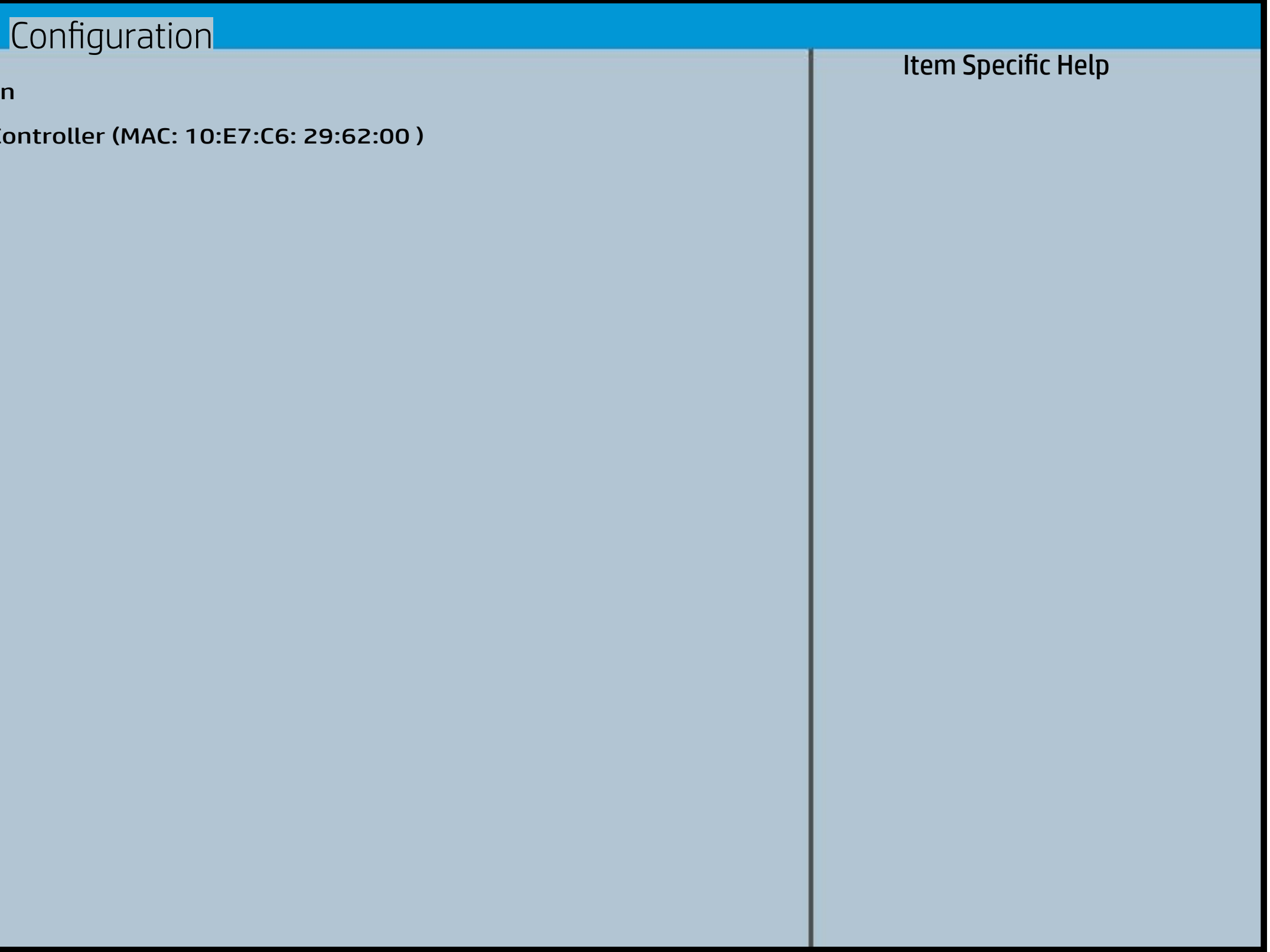

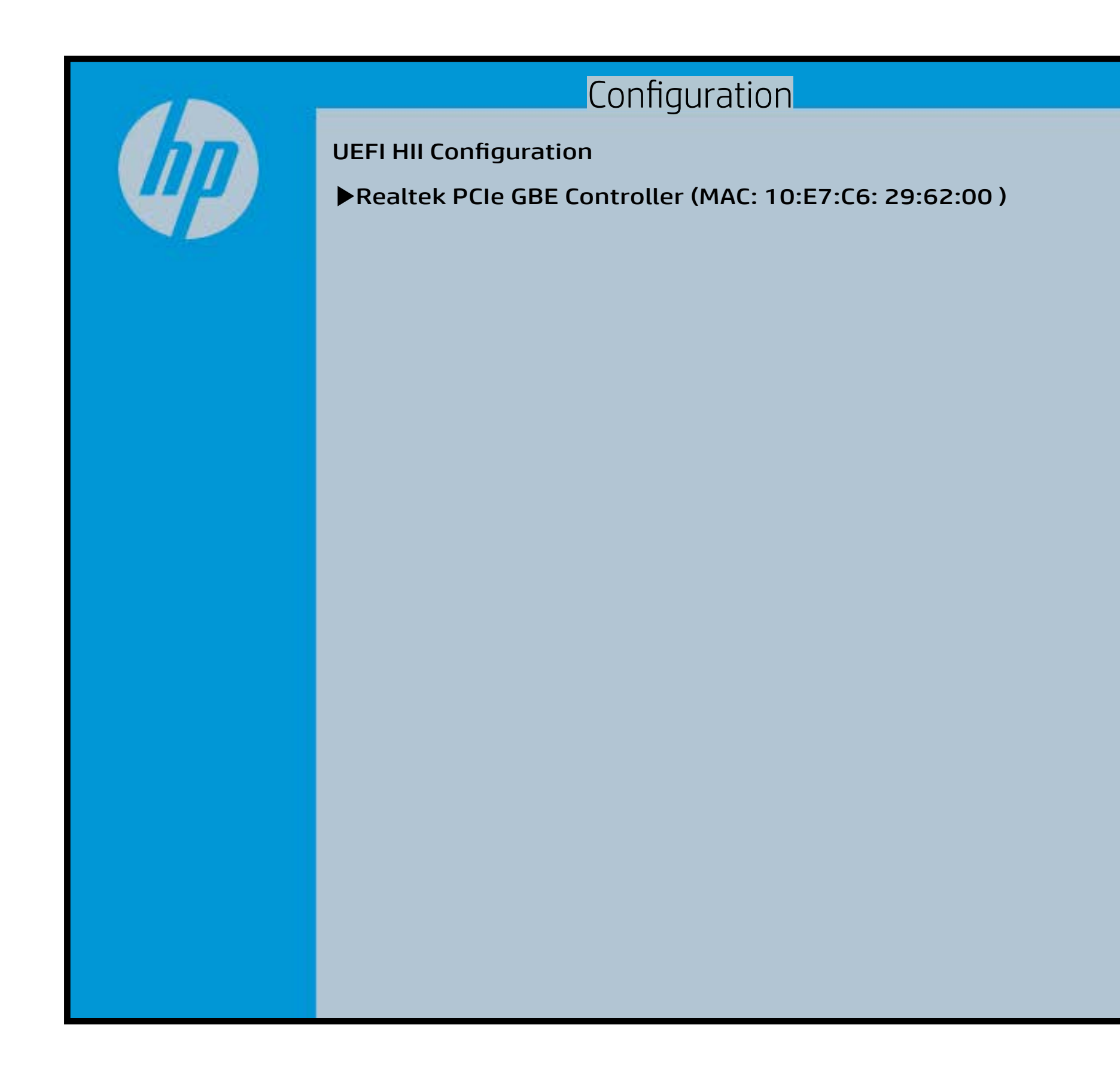